## **CÓMO OBTENER BOLETÍN DE INSCRIPCIÓN ACADÉMICA U-CAMPUS**

- **1.** Una vez finalizado el envío de su solicitud de inscripción de asignaturas, debe ingresar<https://ucampus.uchile.cl/> con su cuenta pasaporte uchile.
- **2.** Diríjase a su izquierda al menú FACULTAD DE MEDICINA, **BOLETINES**

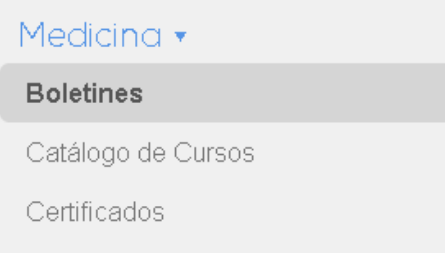

3. Luego seleccione la Opción **INSCRIPCIÓN ACADÉMICA**:

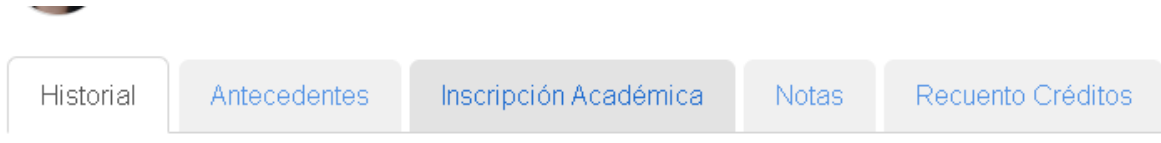

4. En el menú desplegable seleccione el semestre del cual desea obtener su Inscripción.

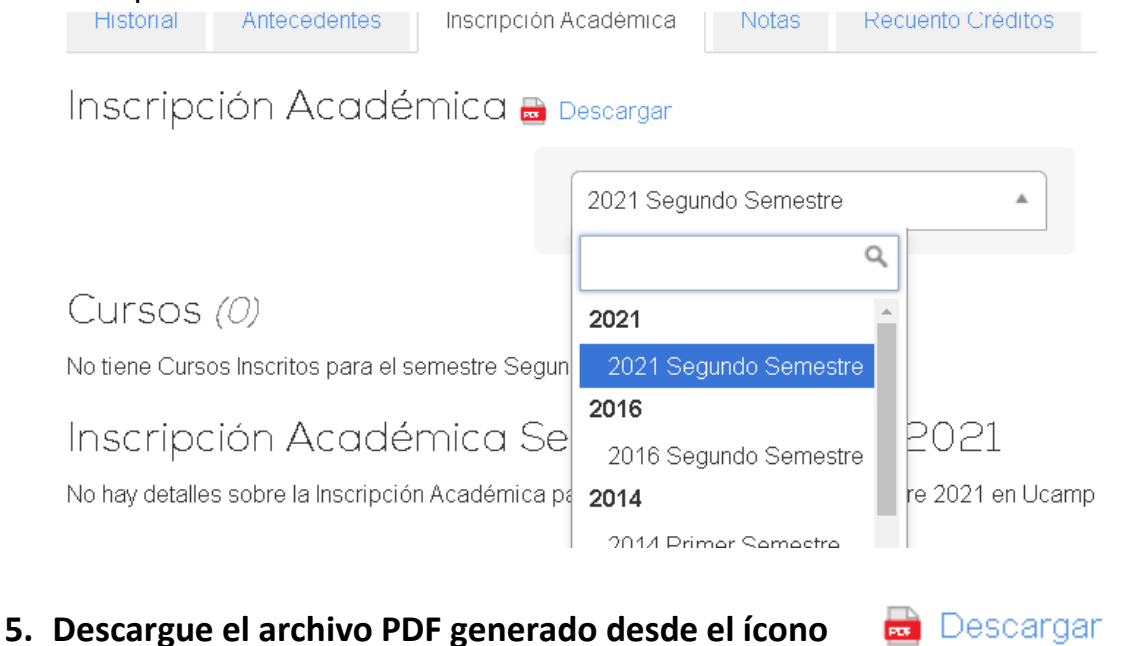

06-08-2021